### **PELATIHAN MS OFFICE DAN PEMBUATAN GOOGLE FORM SEBAGAI SALAH SATU INOVASI DALAM KEGIATAN BELAJAR MENGAJAR DI PONDOK PESANTREN BAHRUL HADI ARRAHMANI PONDOK PETIR– DEPOK**

### **Indra Kristianto, Abdullah Muhajir, Ahmad, Bram Purnomo, Muhamad Santoso Universitas Pamulang** E-mail: dosen02597@unpam.ac.id

#### **Abstrak**

Pondok pesantren merupakan salah satu lembaga pendidikan Islam yang merupakan hasil buah karya bangsa Indonesia. Pendidikan pondok pesantren Bahrul Hadi Arrahmani bertujuan untuk memperdalam ilmu pengetahuan al-Quran dan hadits. terdapat pembentukan karakter pada santri sendiri. Peserta didik tidak hanya dididik melalui transfer of knowlege tetapi juga transfer of value. Pondok pesantren harus mewujudkan system 4 pendidikan yang sinergik, yakni system pendidikan yang memadukan akar tradisi dan modernitas. Dunia pendidikan saat ini khususnya jenjang sekolah seluruhnya mulai beradaptasi dengan era teknologi dan rata-rata pengerjaan tugas menggunakan Ms. Office dan Google form.Kemampuan menggunakan Ms. Office dan google form saat ini berfungsi sebagai standarisasi seseorang dalam menggunakan komputer, karena hampir semua hal dalam pembuatan laporan atau pekerjaan kantor menggunakan Ms. Office dan google form. Maka kegiatan pengabdian ini memberikan pelatihan dan pengetahuan tentang pemanfaatan Microsoft Word, Excell, serta Google form untuk mengerjakan tugas serta melatih dan mengajarkan siswa dalam penggunaan Ms. Office dan Google form

#### **Kata Kunci:** *Pendidikan,modernitas ,inovasi,ms.office,google form*

#### *Abstract*

*Islamic boarding school is one of the Islamic educational institutions which is the result of the work of the Indonesian nation. Bahrul Hadi Arrahmani Islamic boarding school education aims to deepen knowledge of the Koran and hadith. There is character building in the students themselves. Students are not only educated through transfer of knowledge but also transfer of value. Islamic boarding schools must realize a synergistic education system, namely an education system that combines the roots of tradition and modernity. The world of education today, especially at the school level, has all begun to adapt to the era of technology and the average task is done using Ms. Office and Google forms. Ability to use Ms. Office and google forms currently function as a standard for someone in using a computer, because almost everything in making reports or office work uses Ms. Office and google forms. So this service activity provides training and knowledge about the use of Microsoft Word, Excel, and Google forms to do assignments as well as train and teach students in the use of Ms. Office and Google forms*

*Keywords: Education, modernity, innovation, ms.office, google form*

### **PENDAHULUAN**

Penguasaan ilmu bidang informasi dan teknologi (IT) merupakan kebutuhan dalam menghadapi era globalisasi. Menurut Purwanto (2017) Dalam memasuki masa dengan perkembangan dan kemajuan teknologi saat ini, dibutuhkan kemampuan dalam menguasai dan mampu memahami fungsi dan tujuan dari teknologi tersebut. Dalam aktifitas kehidapan kita saat ini tidak terlepas dari kebutuhan akan penggunaan aplikasi dalam melaksanakan pekerjaan ataupun tugas di dunia pendidikan. Sebagai salah satu penyedia aplikasi yang ada di dunia teknologi, Microsoft menyediakan Microsoft office dan google form yang dapat diaplikasikan dalam memenuhi kebutuhan tersebut.Dimana aplikasi tersebut dapat memenuhi kebutuhan untuk pembuatan laporan kerja ataupun laporan tugas di didunia pendidikan.

Pengurus dan santriawan serta santriwati Pondok pesantren Bahrul Hadi Arrahmani yang berlokasi di Jl. Serua Bulak, Gg.Yayasan RT.02 RW.03 Kelurahan Pondok Petir Kecamatan Bojongsari Kota Depok, juga sering memanfaatkan aplikasi Microsoft Office dan Google Form untuk kegiatan di lingkungan pondok pesantren . Aplikasi Microsoft Office yang paling sering digunakan yaitu Microsoft Office Word dan Excel, *Untuk laporan kegiatan dan surat menyurat di pondokmpesantren. Dan aplikasi ini dapat digunakan sebagai dasar untuk pembuatan tugas sekolah atau kuliah. Dimana pengurus dan siswa di pondok pesantren tersebut banyak melakukan aktifitas pembelajaran di sekolah dan kampus. Namun terbatas akan waktu dan kesempatan dalam memperdalam pengtahuan dan penguasaan aplikasi tersebut*.

Dengan kondisi dan latar belakang tersebut diatas, kami selaku tenaga pengajar di universitas pamulang mengajukan usulan untuk memberikan pelatihan penggunaan Microsoft Office Word dan Excel, dan cara pembuatan googlr form kepada pengurus dan santri di pondok pesantren bahrul hadi

pelaksanaan pelatihan Pelatihan Microsoft Word dan Excel untuk para santri dan pengurus pondok pesantren Bahrul Hadi Arrahmani Diharapkan kegiatan PKM ini dapat terlaksana dengan baik dan mendapatkan hasil luaran program yang diinginkan. Dalam pelaksanaan penyuluhan

arrahmani dalam kondisi dan kedala saat ini masih mau ikut serta dan bersemangat dalam<br>pelatihan ini. Pelatihan. seminar dan pelatihan ini. pendampingan dalam kegiatan ini, diharapkan peserta dapat memanfaatkan penggunaan aplikasi Microsoft Office dan Google form dengan lebih maksimal juga sebagai bekal untuk kehidupan mendatang di masa depan.

Tujuan dari pengabdian pada masyarakat ini adalah :

- 1. Memberikan edukasi kepada para pengurus dan santri ponfok pesantren Bahrul Hadi Arrahmani Kelurahan Pondok Petir Kecamatan Bojongsari Kota Depok tentang pemanfaatan penggunaan Microsoft Office khususnya Ms.Word dan Excel serta Google Form untuk kegiatan di pondok pesantren.
- 2. Memberikan pemahaman dan motivasi juga pelatihan serta praktek langsung tentang penggunaan Microsoft Office khususnya Word dan Excel dan Google Form.
- 3. Memberikan inovasi baru dalam kegiatan belajar mengajar di pondok pesantren dengan menggunakan aplikasi ms office serta google form.

# **METODE**

Dalam Setiapkegiata, kita pasti akan menghadapi permasalahan. Untuk itu kami berusaha mengantisipasi kendala kendala yang ada. Dengan menyediakan perangkat computer berupa laptop dan pola pembimbingan serta pengawasan dalam kegiatan ini.Kelompok PKM dosen universitas pamulang dengan dana PKM yang ada memberikan tali asih dan bantuan untuk melaksanakan pemenuhan sarana dan prasarana agar dapat mendukung

program PKM ini, dapat dihadiri minimal 20 peserta santri yang ada di pondok pesantren. Sebagai pendamping pelaksanaan kegiatan, kami akan melakukan pengawasan untuk memastikan kegiatan ini dapat berjalan sesuai dengan apa yang kita rencanakan.

Tidak tertutup kemungkinan hasil luaran tidak sesuai dengan yang kami harapkan, kami akan melakukan evaluasi dan perbaikan dalam pelaksanaan dengan mencoba semaksimal mungkin agar kegiatan selanjutnya dapat berjalan sesuai rencana.

Evaluasi kegiatan dilakukan setelah kegiatan penyampaian materi terhadap santri yang ada, dengan cara mengisi form evaluasi yang

maksud untuk mengetahui tanggapan dari peserta terhadap penyampaian materi yang kami lakukan, dari Tim Dosen Prodi Teknik Informatika Universitas Pamulang.

Sehingga apa yang ingin kami capai dalam kegiatan ini bermanfaat dan sesuai dengan yang diharapkan.Sebagai dasar menetukan hasil dari evaluasi, kami menentukan kriteria dan menetapkan indicator keberhasilan sbb:

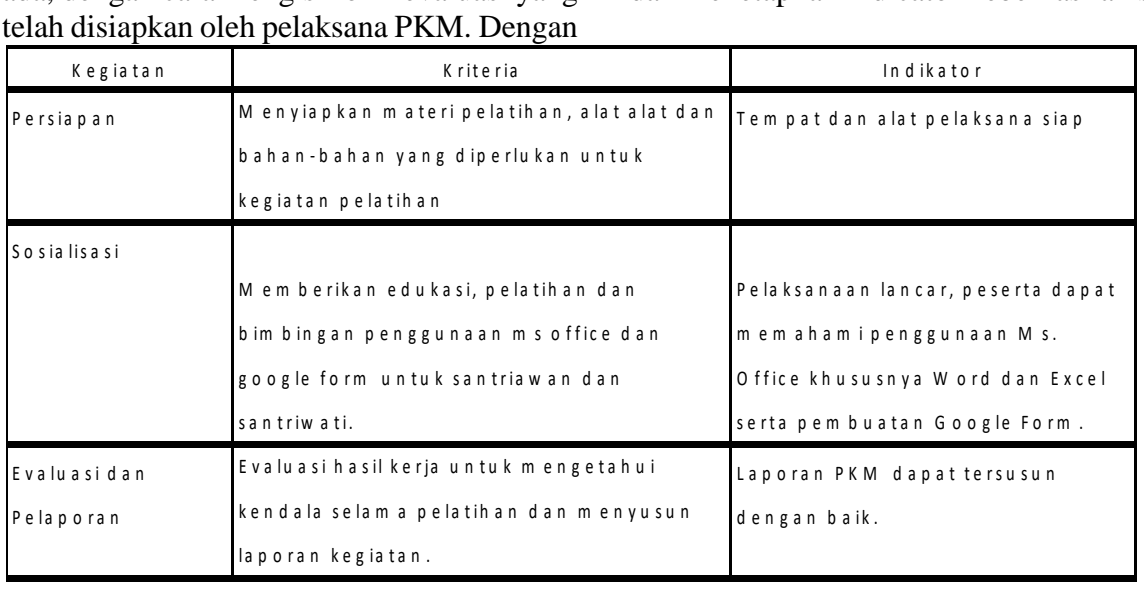

Tahapan atau langkah-langkah melaksanakan solusi yang ditawarkan untuk mengatasi permasalahan adalah sebagai berikut:

- 1. Ketua mengadakan kerjasama dengan pihak Pondok Pesantren Bahrul Hadi Arrahmani untuk mengadakan pelatihan Ms. Office dan Google Form.
- 2. Tim pendahulu pelaksana mengatur sarana dan prasarana untuk kegiatan pelatihan Ms.Office dan Google Form.
- 3. Narasumber menyampaikan materi tengtang pengetahuan, pemanfaatan dan penggunaan Ms.Office serta Google Form untuk kegiatan santri dan pengurus pondok pesantren.
- 4. Narasumber menjelaskan mengenai keuntungan menggunakan Ms. Office khususnya Ms.Word dan Excel serta Google Form.
- 5. Narasumber memberikan penjelasan mengenai fungsi dan tata cara

penggunaan Mis. Office. & pembuatan Google Form

- 6. Narasumber menyampaikan materi tengtang pengetahuan, pemanfaatan dan penggunaan Ms.Office serta Google Form untuk kegiatan santri dan pengurus pondok pesantren.
- 7. Narasumber menjelaskan mengenai keuntungan menggunakan Ms. Office khususnya Ms.Word dan Excel serta Google Form.
- 8. Narasumber memberikan penjelasan mengenai fungsi dan tata cara penggunaan Mis. Office. & pembuatan Google Form.
- 9. Dosen pelaksana PKM memberikan bimbingan secara langsung serta memperlihatkan kepada peserta penggunaan Microsoft Office dan Google Form.
- 10. Dosen pelaksana PKM melaksanakan diskusi dan tanya jawab tentang bagaimana memanfaatkan aplikasi Microsoft Office dan Google Form.

11. Tim panitia memberikan kuisioner kepada para peserta penyuluhan tantang kegiatan PKM ini.

## **HASIL**

Hasil kegiatan pengabdian pada masyarakat secara garis besar mencakup beberapa komponen sebagai berikut:

- 1. Keberhasilan target jumlah peserta pelatihan.
- 2. Ketercapaian target materi yang telah direncanakan.
- 3. Pemahaman peserta terhadap materi yang disampaikan.

Target peserta dalam kegiatan ini adalah 20 peserta, dikarenakan kondisi pandemic sehingga peserta yang mengikuti menyesuaikan dengan kondisi di pondok pessantren Bahrul Hadi Arrahmani Pondok petir – Depok. Dalam pelaksanaannya, kegiatan ini diikuti oleh 20 orang peserta. Keberhasilan peserta yang mengikuti kegiatan PKM ini sesuai dengan target awal yang direncanakan. Dan dapat di sampaikan bahwa target peserta yang mencapai 100%.

Dengan demikian kegiatan yang kami laksanakan ini berdasarkan jumlah peserta yang hadir, dapat dikatakan berhasil/ sukses. Materi yang disampaikan dalam kegiatan PKM ini cukup baik dan bermanfaat bagi peserta. Pemahaman peserta di ukur dari respon peserta, mereka bersemangat dalam mendengarkan dan interaksi dengan narasumberr. Juga kegiatan pendampingan langsung atas materi yang dipraktekkan.

Mereka sangat antusias saat melakukan praktek langsung, sehingga para santri dapat mengerti dan dapat menerapkannya dalam kehidupan sehari-hari. Materi pendampingan yang telah disampaikan dan semakin dipahami oleh para santri dan para pengajar atas arahan dan pengajaran oleh para dosen prodi Teknik Informatika Universitas Pamulang adalah :

## **Pelatihan dan Bimbingan Ms. Office**

- 1. Cara Menentukan Jenis Huruf di Microsoft Word
- 2. Cara Pembuatan Numbering di Microsoft Word
- 3. Cara Pembuatan Outline di Microsoft Word
- 4. Cara Pemakaian Break Section di Microsoft Word
- 5. Cara Membuat Daftar Isi di Microsoft Word
- 6. Cara Membuat Nomor Halaman di Microsoft Word
- 7. Cara Membuat Daftar Tabel di Microsoft Word
- 8. Cara Memasukkan Rumus Matematika di Microsoft Word
- 9. Cara Menghitung menggunakan formula di Microsoft Excel

## **Pelatihan dan Bimbingan Google Form.**

- 1. Cara Mebuat Google form
- 2. Cara Setting Form Yang Dibutuhkan.
- 3. Cara Memberi Judul pada form
- 4. Cara Input Form
- 5. Cara Penyimpan Gorm
- 6. Cara Melihat Hasil input form

Kegiatan PKM yang dilaksanakan oleh dosen prodi Teknik Informatika dari Univerrsitas Pamulang menambah motivasi dan semangat para santri untuk terus belajar dan mengembangkan kemampuan dalam hal penguasaan

teknologi.Sehingga para peserta yang terdiri dari santri dan pengurus dapat menambah percaya diri di masa mendatang dalam menghadapai perkembangan teknologi, baik untuk berkarier bidang pekerjaan atau menempuh pendidikan yang lebih tinggi.

# **PEMBAHASAN**

Berdasarkan evaluasi yang telah dilakukan dapat diajukan beberapa pembahasan sebagai berikut :

- 1. Waktu pelaksanaan kegiatan pengabdian perlu ditambah agar tujuan kegiatan dapat tercapai sepenuhnya, tetapi dengan konsekuensi penambahan biaya pelaksanaan.
- 2. Adanya kegiatan lanjutan yang berupa pelatihan sejenis yang diselenggarakan secara periodic sehingga dapat meningkatkan kemampuan santri dalam menguasai Microsoft Word dan Excel serta Google form.
- 3. Pelaksanaan yang berkesinambungan agar pelatihan dapat di aplikasikan dalam kegiatan belajar mengajar yang efektif.

# **SIMPULAN**

Dalam setiap kegiatan yang diselenggarakan oleh dosen universitas pamulang di bidang Pengabdian Kepada Masyarakat (PKM) baik itu dilakukan secara langsung atau tidak langsung akan dapat terlihat hasil pelaksanaan dari hasil evaluasi yang disampaikan kepada para peserta. Untuk kegiatan yang kami lakukan dari Dosen dari prodi Teknik Informatika berjalan baik.Sambutan dari peserta sangat baik dan para peserta aktif dalam mengikuti seluruh proses acara.Sehingga para santri dan pengajar

dapat lebih memahami dan mengerti bagaimana mengoperasikan Ms.Office Word dan Excel lebih dalam serta pemanfaatan

aplikasi google form dalam kegiatan belajar mengajar.

## **UCAPAN TERIMA KASIH**

Pelaksanaan kegiatan pengabdian masyarakat yang dilaksanakan dosen Teknik Informatika Universitas Pamulang tidak akan terlaksana dengan baik dan lancar tanpa bantuan dan kerjasama dari banyak pihak. Kami mengucapkan terima kasih yang sebesar besarnya kepada pimpinan pondok pesantren Bahrul Hadi Arrahmani, Bapak KH Sumarja, S.S, pengajar, santri atas ijin dan bantuannya serta kerjasamanya selama kami melaksanakan kegiatan PKM ini. Kepada ketua LPPM Bapak Ali Mardani yang memberikan arahan dan persetujuan atas proposal yang kami ajukan.Dan rekan rekan dosen yang melaksanakan kegiatan ini. Semoga kegiatan pengabdian ini menjadi berkah buat kita semua.

# **DAFTAR PUSTAKA**

- Abdul Aziz, 2013, Etika Bisnis Perspektif Islam, Bandung: AlfabetaQomar, Mujamil, Manajemen Pendidikan Islam Strategi Baru Pengelolaan Lembaga Pendidikan Islam, Jakarta: Erlangga, 2007.
- Ikhwani, Y., Budiman, H., & Rasyidan, M. (2015). Pelatihan Aplikasi Microsoft Word 2013 pada SMP HA Johansyah. A Banjarmasin.
- Jamaika: Jurnal Abdi Masyarakat Program Studi Teknik Informatika Universitas Pamulang Volume: 2 Nomor: 2p-ISSN: 2716-4780 e-ISSN: 2721-6144 Adam Muiz1\*, Sri Rama Putri, Dede Sunandar, Nurhayati, Raditia Vindua
- Jogjaweb.co.id/blog/sejarah-dan-caramembuat-google-forms